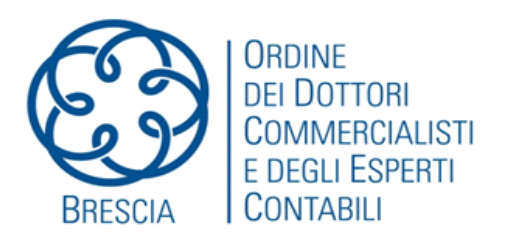

# **Accesso al servizio Estratto Conto di Equitalia Esatri SPA**

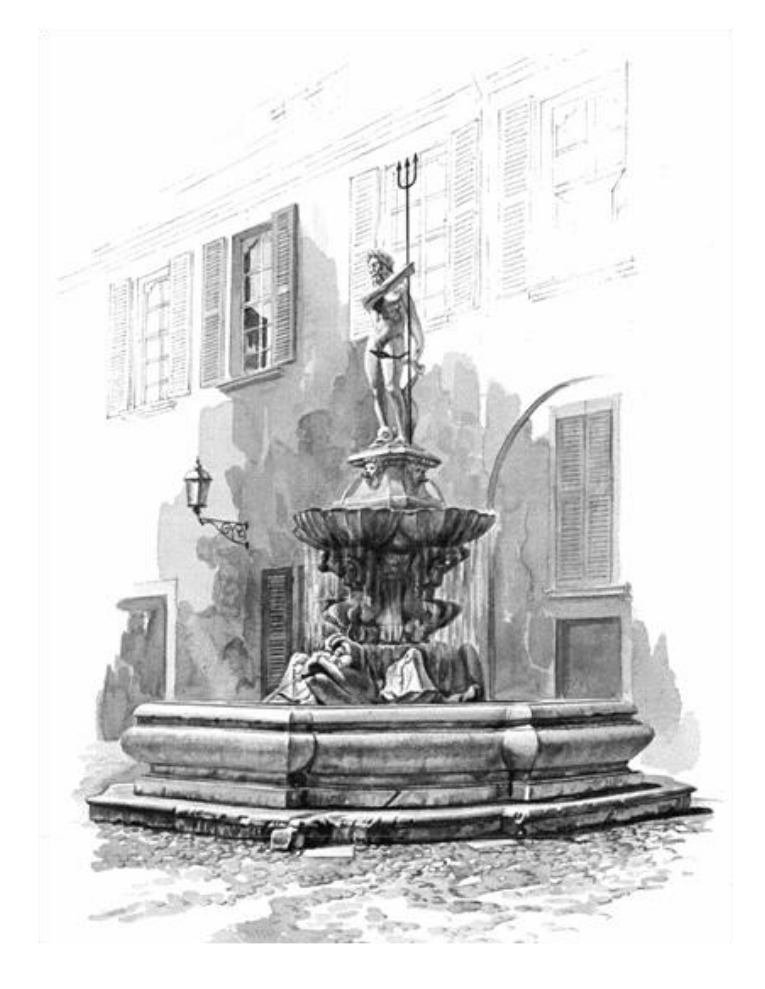

A cura di Pierfranco Santini

Commissione Consultiva Imposte Dirette

Coordinatore : Maurizio Bacchiega. Delegato del Consiglio : Paolo Vavassori. Membri : Anna Bui, Franca Carlotti, Pier Federico Carrozzo, Vincenzo Cristarella, Federico Dal Bosco, Elena Ferrari, Davide Frattini, Giancarlo Magnini, Gianluca Marcheselli, Pierfranco Santini, Graziella Savelli, Raffaella Tonni, Claudio Zorzan.

## **INDICE**

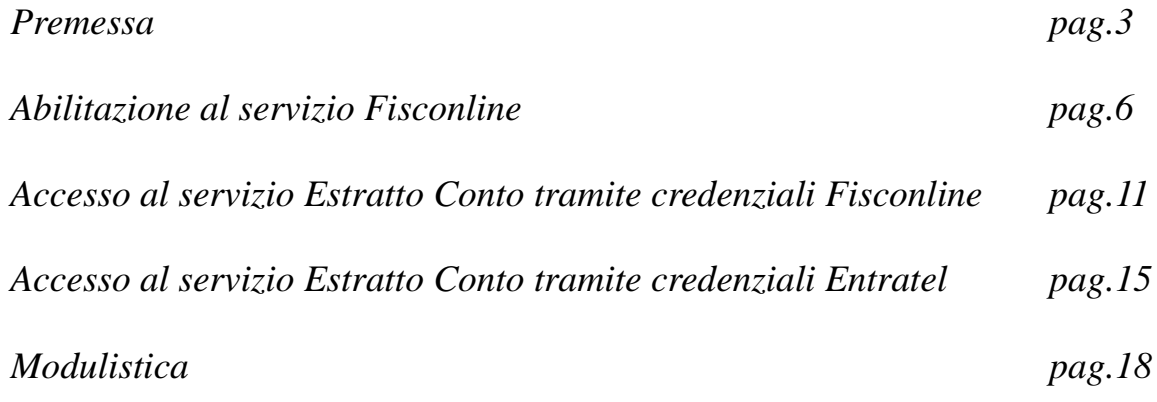

#### **PREMESSA**

Come ormai noto, il D.L. 78/2010 ha ampliato il monitoraggio fiscale sull'utilizzo in compensazione dei crediti erariali. In particolare l'art.31 vieta dal 1 gennaio 2011, la compensazione orizzontale tramite modello F24, di crediti erariali, in presenza di debiti erariali iscritti a ruolo per un importo superiore ad € 1.500,00, per i quali è scaduto il termine di pagamento. La compensazione, stante il tenore letterale della norma, è vietata fino a concorrenza dell'importo di tali debiti.

La *ratio* è quella di tutelare le ragioni dell'Erario nelle situazioni in cui il contribuente si ostini a non pagare i propri debiti, costringendo gli organi della riscossione a complesse e spesso vane azioni esecutive.

In questo senso, il divieto va coordinato con due ulteriori disposizioni contenute nell'art.31. La prima secondo la quale è concesso il pagamento di debiti per imposte erariali iscritti a ruolo tramite l'utilizzo di crediti della stessa natura; si potrebbe per esempio, pagare un debito Irpef a ruolo, con un credito Irpef risultante dal modello Unico. L'altra novità invece, riguarda la compensazione di somme iscritte a ruolo con crediti certi, non prescritti, liquidi ed esigibili, maturati nei confronti di Regioni, Enti Locali e Servizio Sanitario Nazionale e relativi a forniture, a contratti di somministrazione ed a contratti d'appalto. Peccato però che le disposizioni, per essere operative, attendono i relativi decreti ministeriali (dovevano essere emanati entro il mese di novembre 2010; venerdì 18 febbraio il primo di essi è stato pubblicato in Gazzetta Ufficiale).

Per adesso non resta che commentare la parte già in vigore del citato art.31 ed inerente al divieto di compensazione; divieto che, come già detto, opera a partire dal 01 gennaio 2011 e senza che la norma preveda periodi transitori di inapplicabilità delle sanzioni.

La prima questione che ha sollevato non poche perplessità è la quantificazione del debito che fa scattare il divieto. Se infatti è certo che i debiti che vietano la compensazione debbano essere considerati al lordo degli oneri accessori, è dubbio cosa debba intendersi per accessori, visto che il D.L. 78 non ne esplicita chiaramente il significato. Si pensa che nel termine accessori possano rientrarvi le sanzioni, gli interessi per dilazioni, l'aggio di riscossione e le spese di notifica; più incerti gli interessi di mora. Dello stesso avviso sembra essere il Ministero dell'Economia e delle Finanze, che all'art.1 del recentissimo Decreto del 10 febbraio 2011, in G.U. n.40 del 18 febbraio 2011, in tema di oneri accessori, chiarisce che sono compresi gli aggi e le spese a favore dell'agente della riscossione, non citando gli interessi di mora.

Il debito iscritto a ruolo deve essere definitivo. Se la cartella esattoriale è relativa ad un debito iscritto provvisoriamente (è il caso ad esempio di imposte accertate, il cui relativo atto di accertamento è stato impugnato presso la competente Commissione Tributaria), il contribuente può procedere liberamente alla compensazione. Peraltro, si sottolinea che il divieto di cui all'art.31 riguarda le somme iscritte a ruolo anche precedentemente al 01 gennaio 2011, così come l'uso di crediti maturati prima di tale data. Non vi sono inoltre problemi di compensazione quando i debiti definitivamente a ruolo sono oggetto di una domanda di rateizzazione accolta dell'Agente della Riscossione, sempre che, chiaramente, le rate vengano onorate.

Stante il tenore letterale della norma, il blocco delle compensazioni scatta solo con riferimento a crediti erariali e solo in presenza di debiti erariali; è quindi naturale concludere che non sono interessati dal divieto i tributi locali come l'Ici, i contributi Inps e Inail e altre infrazioni, come quelle relative al codice della strada. Non dovrebbero rientrare nel divieto (ma il condizionale è d'obbligo) le addizionali comunali e regionali, mentre si discute per l'Irap che, seppur inserito nella sezione regioni del modello F24, è stato più volte considerato dalla Corte Costituzionale (una per tutte sentenza 296/2003) un tributo erariale di esclusiva competenza dello Stato.

Sulla questione alcune precisazioni sono arrivate dalla circolare n.4 del 15/02/2010 dove l'Agenzia delle Entrate sottolinea che, i tributi a cui fare riferimento sono *"le imposte dirette, l'imposta sul valore aggiunto ed le altre imposte indirette, con esclusione, quindi, dei tributi locali e dei contributi di qualsiasi natura."*

In merito si è espresso anche il M.E.F., che nella relazione accompagnatoria al citato D.M. del 10 febbraio 2011, ammettendo l'uso in compensazione dell'Irap e delle addizionali alle imposte dirette per saldare i debiti erariali a ruolo, lascia intendere che nel termine erariale vadano ricompresi anche questi tributi. Insomma, la situazione è tutt'altro che chiara.

Sembrerebbe infine risolto il caso del contribuente che possiede crediti erariali maggiori rispetto ai debiti erariali definitivamente scaduti. Si discuteva se ogni singola compensazione in F24 fosse effettuabile solo per la quota eccedente il debito a ruolo, oppure se, accantonato un credito sufficiente a coprire il debito, la compensazione fosse libera. La cosa non è di poco conto.

Poniamo ad esempio, che un contribuente abbia un debito Irpef a ruolo di  $\epsilon$  3.000,00 per il quale sia già scaduto il termine di pagamento, un credito IVA di  $\epsilon$  7.000,00 e ritenute da versare per  $\epsilon$  5.000,00. Secondo la prima interpretazione il contribuente può compensare le ritenute solo con  $\epsilon$  2.000,00 (5.000 € - 3.000 €), poiché ogni compensazione è vietata fino a concorrenza del debito a ruolo; se invece appoggiamo l'altra interpretazione, peraltro maggiormente condivisibile, il contribuente, assicurata la copertura del debito di € 3.000,00 con un credito di pari importo, può effettuare la compensazione con i restanti  $\epsilon$  4.000,00.

Di tutt'altro avviso l'Agenzia delle Entrate che, con comunicato del 14 gennaio 2011, nonché nelle risposte ai quesiti durante Telefisco 2011, ha interpretato in maniera eccessivamente rigorosa l'Art.31, vietando *tout court* la compensazione con crediti erariali, qualora vi siano a ruolo debiti erariali scaduti per un importo superiore a  $\epsilon$  1.500,00. Tuttavia, la stessa Agenzia ha affermato che, fino all'emanazione del decreto del Ministero dell'Economia e delle Finanze che renderà pienamente operative le disposizioni di cui al citato art.31, non erogherà sanzioni a fronte di compensazioni ritenute vietate, qualora venga mantenuto un credito sufficiente a coprire il debito a ruolo.

Ad oggi la novità è che tale decreto è stato pubblicato in Gazzetta Ufficiale (D.M. 10 febbraio 2011 pubblicato in GU n.40 del 18 febbraio 2011); è dunque prevista la possibilità di compensare in F24 il debito erariale a ruolo con un credito erariale.

Una volta a regime il meccanismo consentirà da un lato, di monetizzare i crediti, estinguendo i debiti pregressi senza attingere alla liquidità aziendale e dall'altro, di superare il divieto dell'art.31, poiché saldato il conto con Equitalia, la compensazione diviene liberamente effettuabile. Non si può infatti dimenticare che l'Agenzia delle Entrate resta ferma sulla propria posizione restrittiva (per quanto in contrasto con il tenere letterale della norma); niente compensazione con debiti a ruolo superiori a  $\epsilon$ 1.500,00. Dunque il contribuente dovrà obbligatoriamente saldare, seppur con i propri crediti, i debiti pendenti? Come ci si deve comportare a partire dalla prossima scadenza del 16 marzo 2011? Per adesso l'Agenzia, con risoluzione n.18/E del 21 febbraio 2011, si è solamente preoccupata di istituire il codice tributo "RUOL", codice che servirà per compensare i debiti a ruolo tramite il modello F24 Accise.

Un'ultima perplessità riguarda i curatori fallimentari, visto che frequentemente si trovano a compensare crediti erariali sorti durante la procedura fallimentare; impedire che ciò avvenga per la presenza di debiti a ruolo scaduti, che si riferiscono al periodo precedente la sentenza di fallimento (situazione peraltro patologica), è contrario alle finalità della procedura.

Le Entrate nella Risoluzione n.279/E del 2002, vietando la compensazione tra crediti tributari sorti durante il fallimento e debiti sorti anteriormente, hanno implicitamente dimostrato l'estraneità tra i due periodi; seguendo tale interpretazione sembrerebbe pacifica l'esclusione soggettiva dei curatori dall'applicazione del divieto *ex* art.31, ma tuttavia, mancando chiarimenti in merito, non è possibile affermarlo con certezza.

Date le premesse e considerando che i crediti erariali si formano, il più delle volte, all'interno dello studio professionale incaricato alla compilazione delle dichiarazioni fiscali, si capisce come il professionista sia chiamato a farsi carico del rispetto della norma, se non altro per evitare spiacevoli discussioni con il proprio cliente. In questo senso non aiutano le sanzioni, previste nella misura del 50% dei debiti iscritti a ruolo e fino a concorrenza dell'importo indebitamente compensato.

In particolare, il problema è come vigilare sull'operato del cliente; sembra inopportuno accontentarsi di frasi del tipo "si, mi sembra di aver pagato tutto", e peraltro, non si possono perdere intere mattine presso Equitalia a verificare i vari ruoli.

Di recente, una soluzione è stata proposta dallo stesso agente della riscossione, che ha permesso la consultazione on-line degli estratti debitori dei contribuenti. L'accesso è consentito sia tramite le credenziali dell'Agenzia Entrate, sia tramite il Pin necessario per i servizi telematici dell'Inps. Quest'ultima modalità, che riguarda soltanto le persone fisiche, presuppone la richiesta e l'attivazione del codice Pin attraverso il sito [www.inps.it,](http://www.inps.it/) a cui si rimanda.

Più interessante è l'accesso tramite le credenziali Entratel e Fisconline dell'Agenzia dell'Entrate, considerato che quasi ogni professionista è in possesso dell'abilitazione ai servizi Entratel.

La procedura di accesso tuttavia, necessità di alcune precisazioni; è infatti indispensabile che il contribuente, titolare della posizione debitoria presso Equitalia Esatri SPA, sia già abilitato al servizio Fisconline. Per tali motivi è opportuno ripercorrerne insieme la procedura di abilitazione, poiché solo successivamente sarà possibile usufruire del servizio Estratto Conto di Equitalia.

## **ABILITAZIONE AL SERVIZIO FISCONLINE**

Fisconline permette di accedere al cassetto fiscale del contribuente intestatario del servizio, di scaricare software fiscali, di accedere ai dati catastali degli immobili, di addebitare i modelli di delega F24 sul conto corrente del contribuente, di effettuare invii telematici all'Agenzia delle Entrate e molto altro ancora. Si tratta, nella sostanza, della riproduzione su scala minore del servizio Entratel, con il vantaggio non indifferente che l'accesso al cassetto fiscale non necessita di delega scritta a scadenza biennale, da consegnare all'Amministrazione Finanziaria. Ogni tre mesi tuttavia, la password Fisconline va rinnovata.

Per ottenere le credenziali di accesso al servizio occorre presentare richiesta su modulo prestampato (una copia si trova in calce al presente scritto) presso un qualsiasi Ufficio delle Entrate. Qualora tale richiesta venga presentata da un soggetto diverso dal contribuente intestatario del servizio (ad esempio dal commercialista), occorre allegare anche un modello di delega e la carta di identità.

Ottenuta la ricevuta dall'Ufficio completare la procedura di abilitazione secondo le seguenti istruzioni:

1. Collegarsi al sito [http://www.agenziaentrate.gov.it.](http://www.agenziaentrate.gov.it/) Inserire nel campo nome utente il codice fiscale del contribuente e nel campo password la password ricevuta dall'Ufficio a seguito della richiesta di abilitazione al servizio Fisconline.

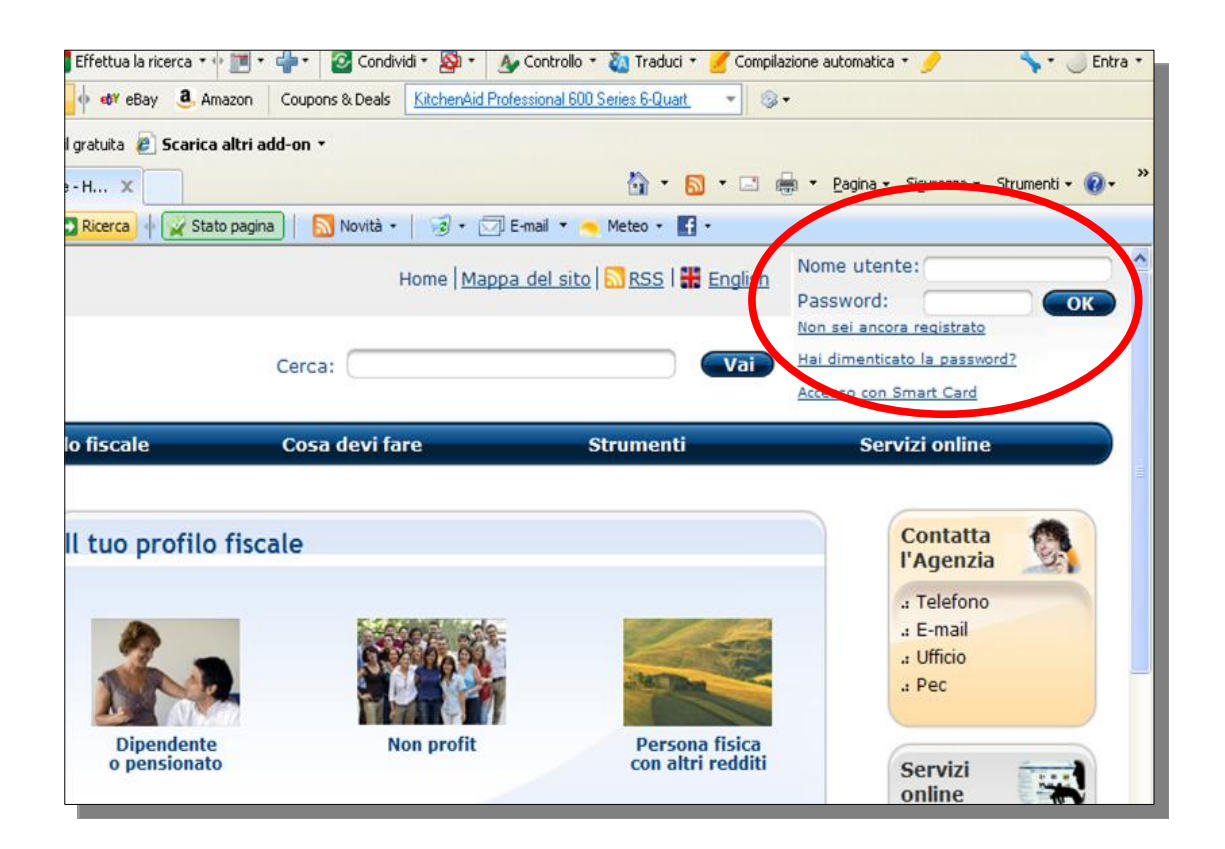

2. A questo punto il sistema richiede di inserire una nuova password.

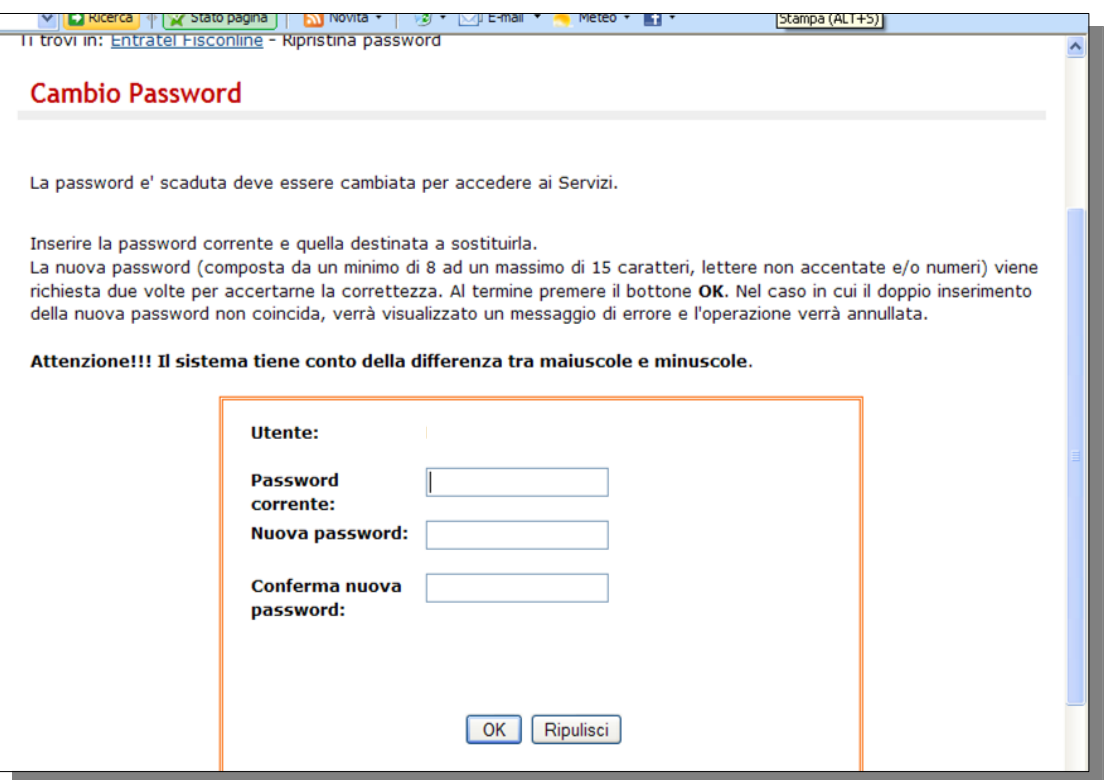

3. Confermato l'avvenuto cambio della password, accedere nuovamente all'area riservata e digitare il codice fiscale del contribuente nel campo nome utente e la nuova password nel campo password.

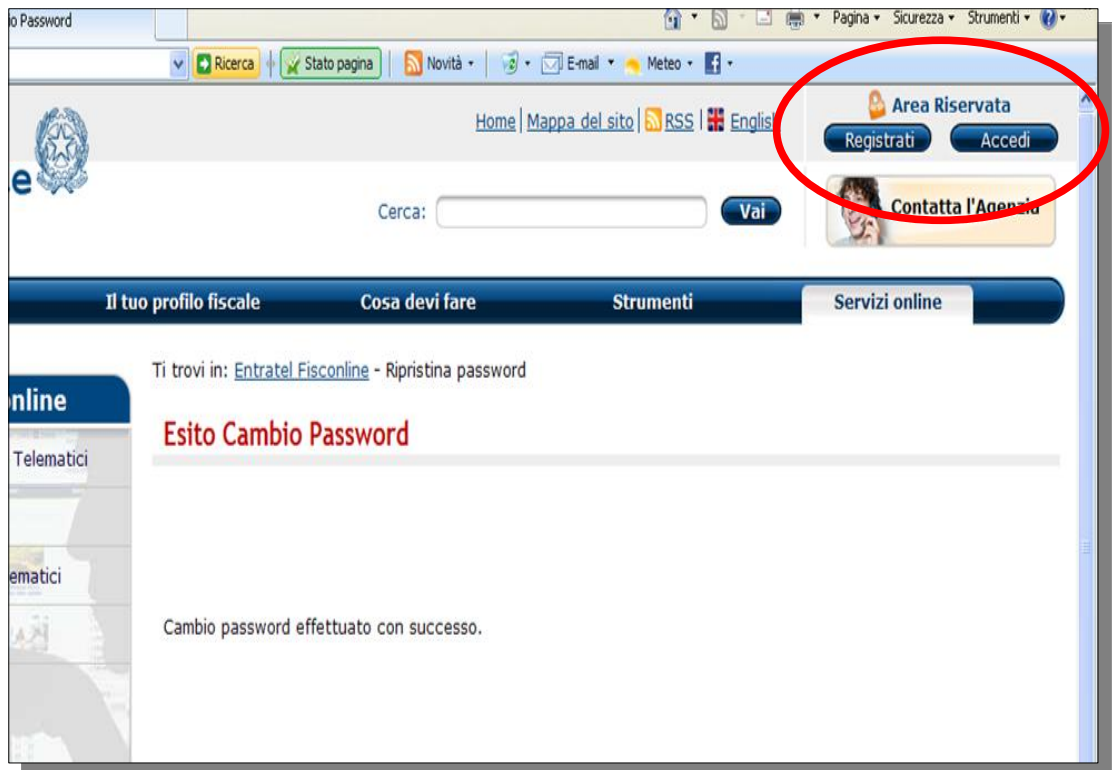

4. Per completare l'abilitazione al servizio telematico, selezionare sulla sinistra dello schermo la voce "profilo utente" all'interno dei "Servizi Fisconline". Selezionare poi la voce "per coloro che hanno richiesto il PIN ad un ufficio". Inserire nel campo "domanda di abilitazione n.", il numero che trovate in alto a sinistra sul foglio consegnatovi dall'Ufficio delle Entrate. Premere invia.

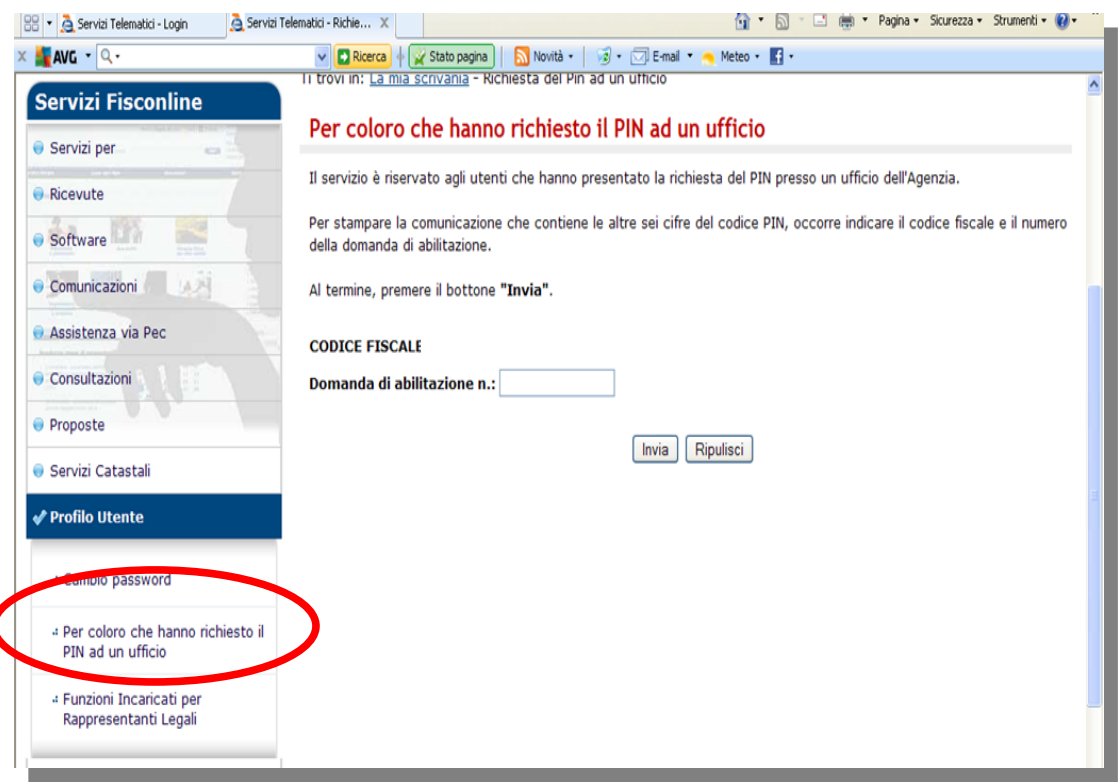

5. Stampate la restante parte del codice PIN.

**ATTENZIONE** : Come ricorda l'Agenzia "*l''utilizzo delle credenziali generiche da parte dei soggetti persone non fisiche abilitati ai servizi telematici dell'Agenzia delle Entrate non è più consentito, come previsto dal provvedimento 10 giugno 2009, in linea con le prescrizioni in merito adottate dal Garante della privacy. L'accesso a Fisconline da parte dei soggetti persone non fisiche è quindi consentito esclusivamente tramite i propri gestori incaricati e gli eventuali operatori incaricati, i quali effettuano tutte le transazioni telematiche con l'Agenzia delle Entrate per conto dei predetti soggetti."*

Questo significa che, qualora si voglia usufruire del servizio Fisconline per un soggetto diverso da una persona fisica, occorre delegare una persona fisica ad operare in nome e per conto della persona non fisica. A tal fine è necessario ottenere le credenziali Fisconline per entrambi i soggetti e, completata la procedura di abilitazione come precedentemente descritto, si procederà come segue :

1. Accedere al servizio Fisconline del soggetto persona non fisica. Selezionare sulla sinistra dello schermo la voce "profilo utente" all'interno di "Servizi Fisconline". Selezionare poi la voce "Funzioni relative agli incaricati"

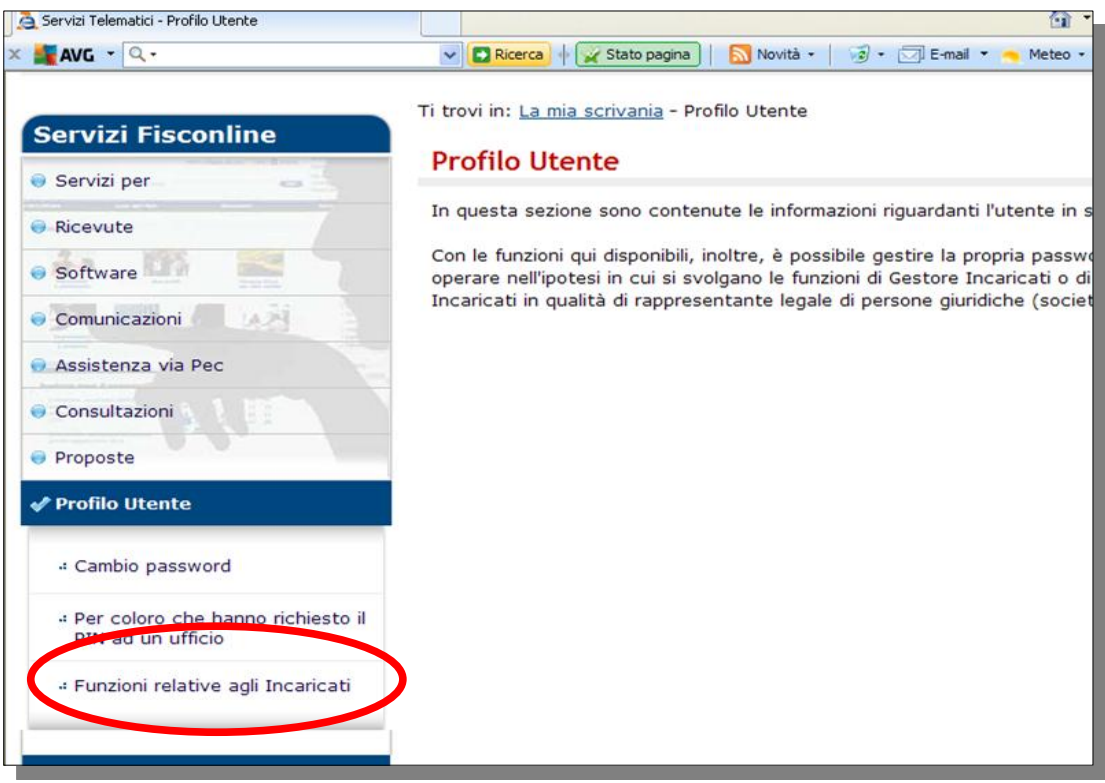

2. Inserire il codice fiscale della persona fisica. Alla voce "tipo di ruolo" selezionare "gestore". Poi selezionare "inserimento" e premere invia.

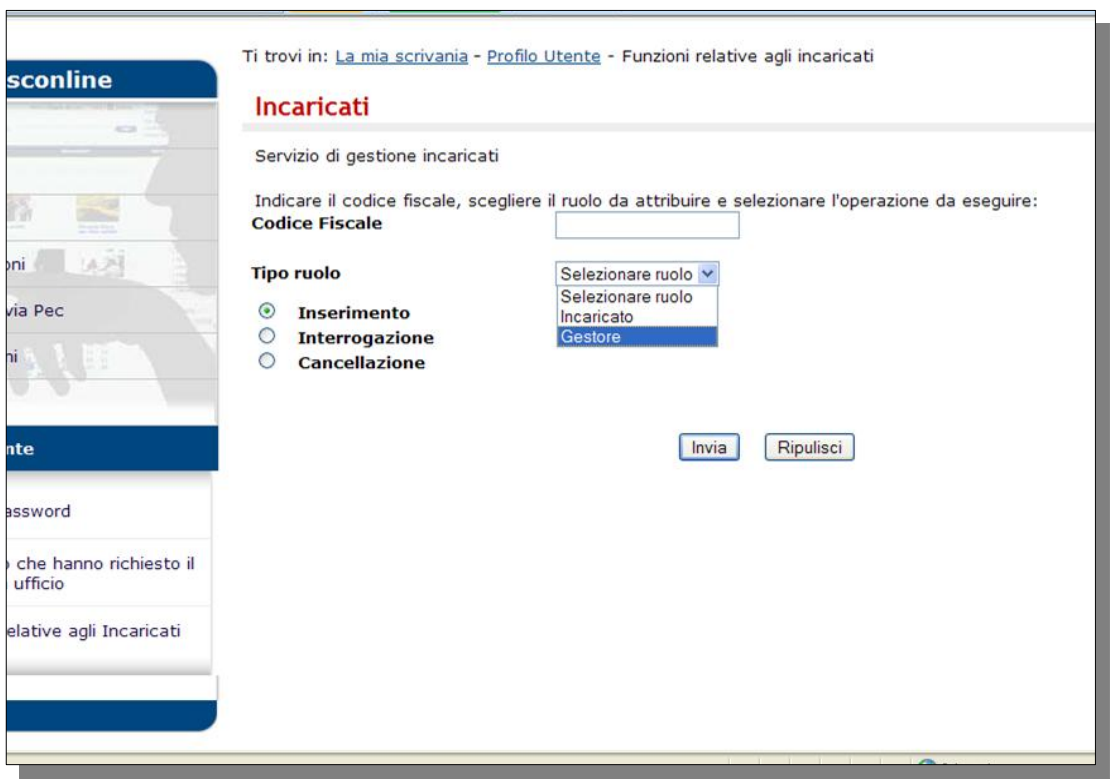

3. Avvenuta la conferma dell'inserimento, accedere al servizio Fisconline con le credenziali della persona fisica incaricata quale gestore. Comparirà la seguente schermata :

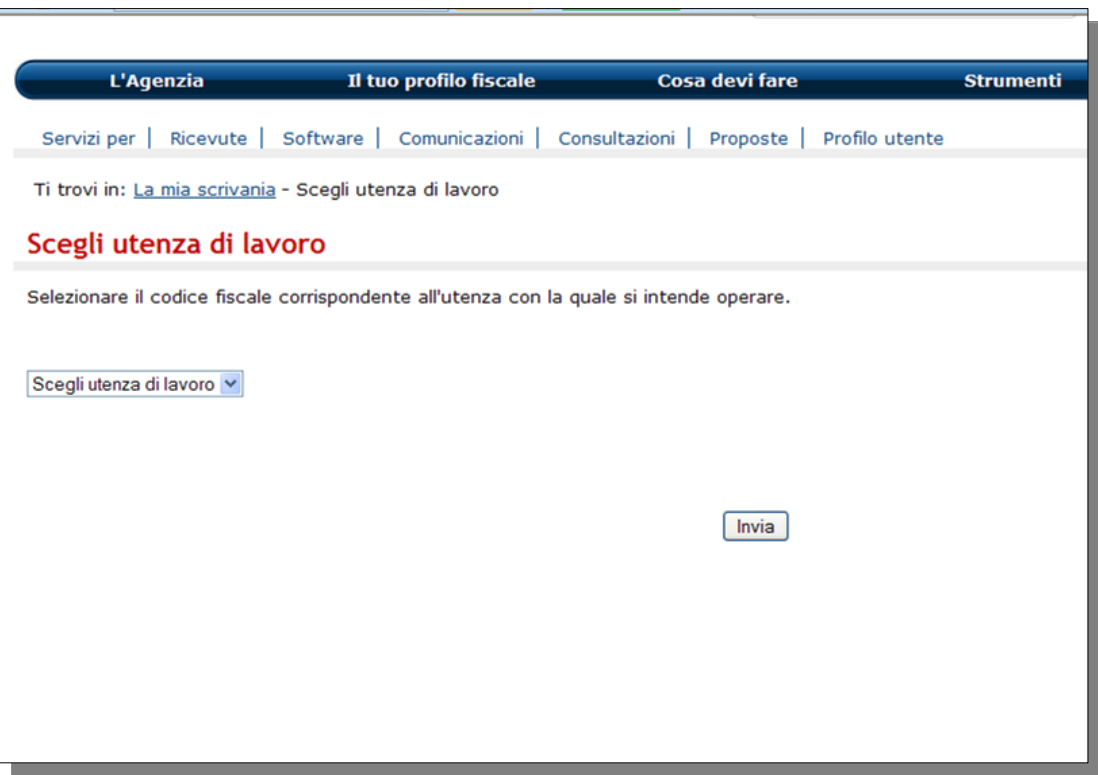

4. Attraverso la scelta dell'utenza di lavoro si potrà accedere al servizio Fisconline del soggetto persona non fisica e della persona fisica gestore incaricato.

#### **ACCESSO AL SERVIZIO ESTRATTO CONTO TRAMITE CREDENZIALI FISCONLINE**

1. Collegarsi al sito [http://www.equitaliaesatri.it.](http://www.equitaliaesatri.it/) Selezionare la voce "Estratto conto" sul lato destro dello schermo, all'interno dei "servizi web".

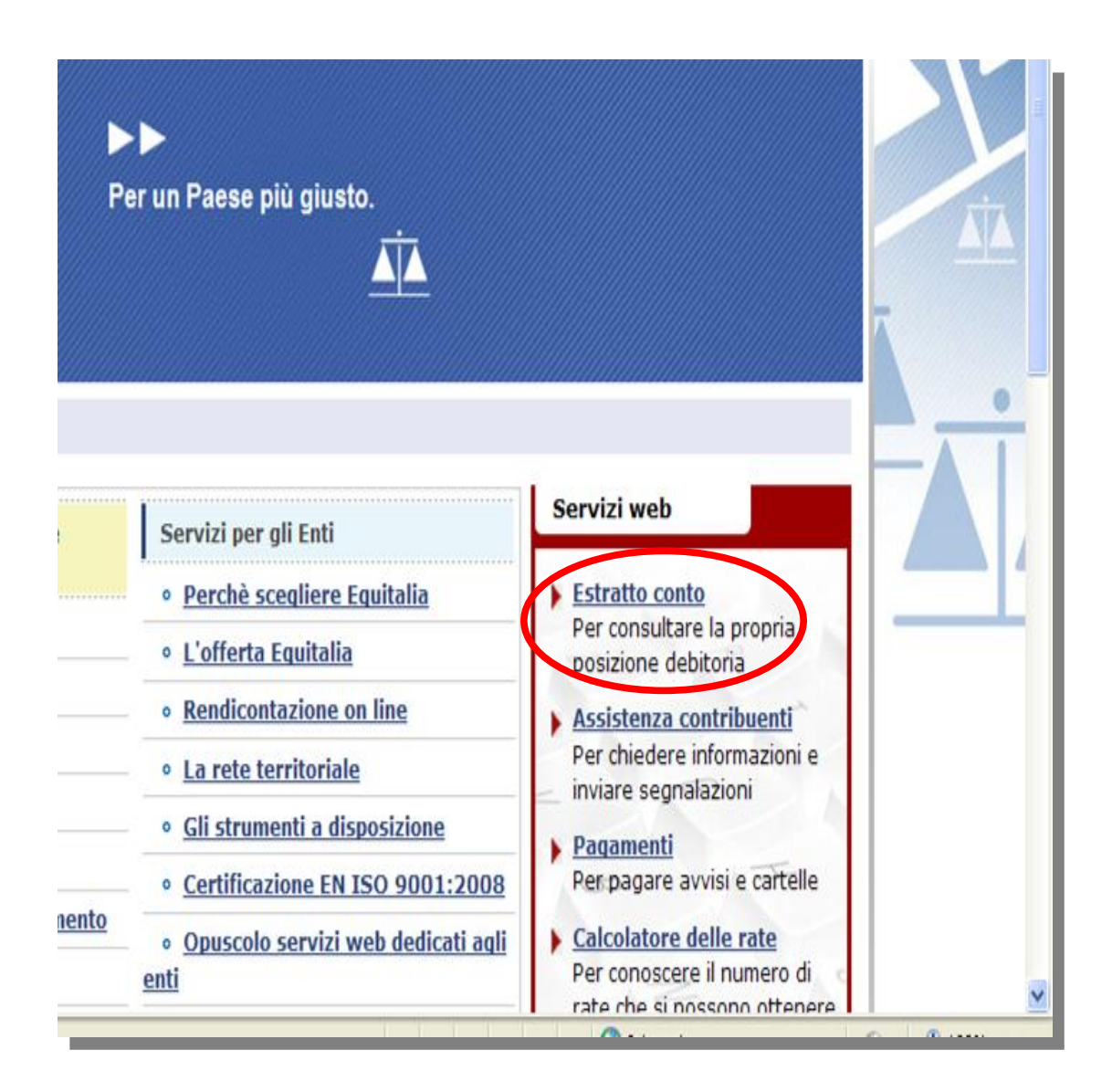

2. Selezionare "accedi al servizio". Successivamente inserire il nome utente e la password utili per l'accesso al servizio Fisconline dell'Agenzia delle Entrate e premere login. In particolare nel campo utente inserire il codice fiscale del contribuente; nel campo password inserire una password valida.

**ATTENZIONE** : la password deve essere in uso per l'accesso al servizio Fisconline. Qualora la password fosse scaduta il sistema blocca l'accesso. Accedere al sito [http://www.agenziaentrate.gov.it](http://www.agenziaentrate.gov.it/) ed impostare una nuova password.

#### Servizi al cittadino - Login

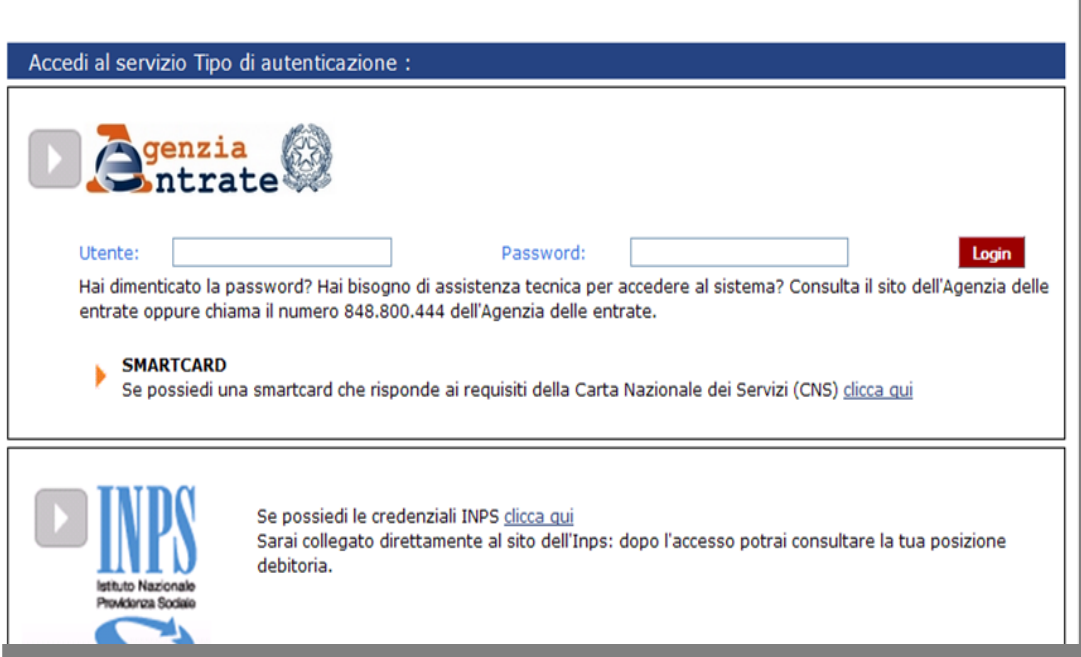

3. Inserire la Regione e la Provincia di residenza del contribuente. Selezionare la tipologia di documenti che si vuole visualizzare. Selezionare il periodo se necessario. Premere ricerca.

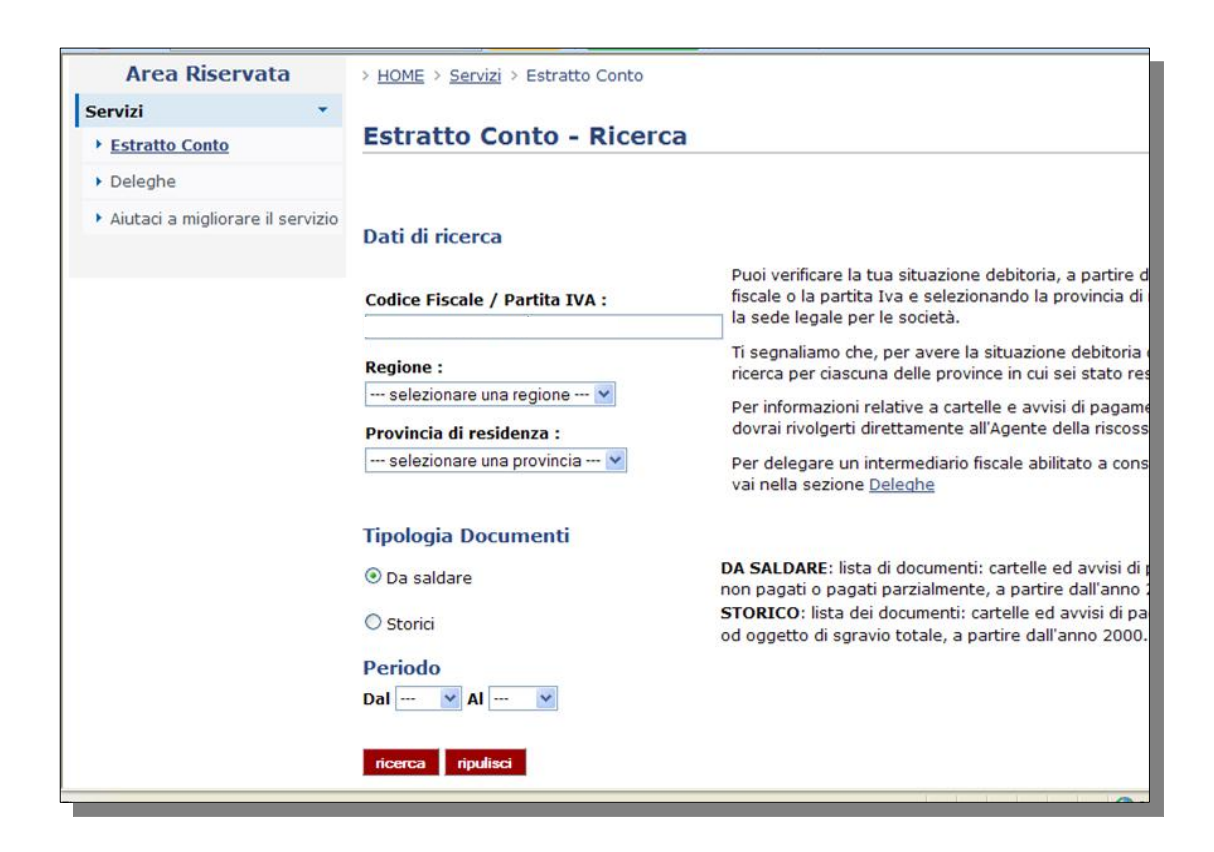

4. Se vi sono cartelle a ruolo per il periodo selezionato, comparirà l'elenco di tali cartelle. Non è possibile conoscerne il contenuto, è visualizzabile solo l'Ente Impositore. Non è possibile visualizzare il dettaglio degli oneri accessori al debito se è presente una rateazione.

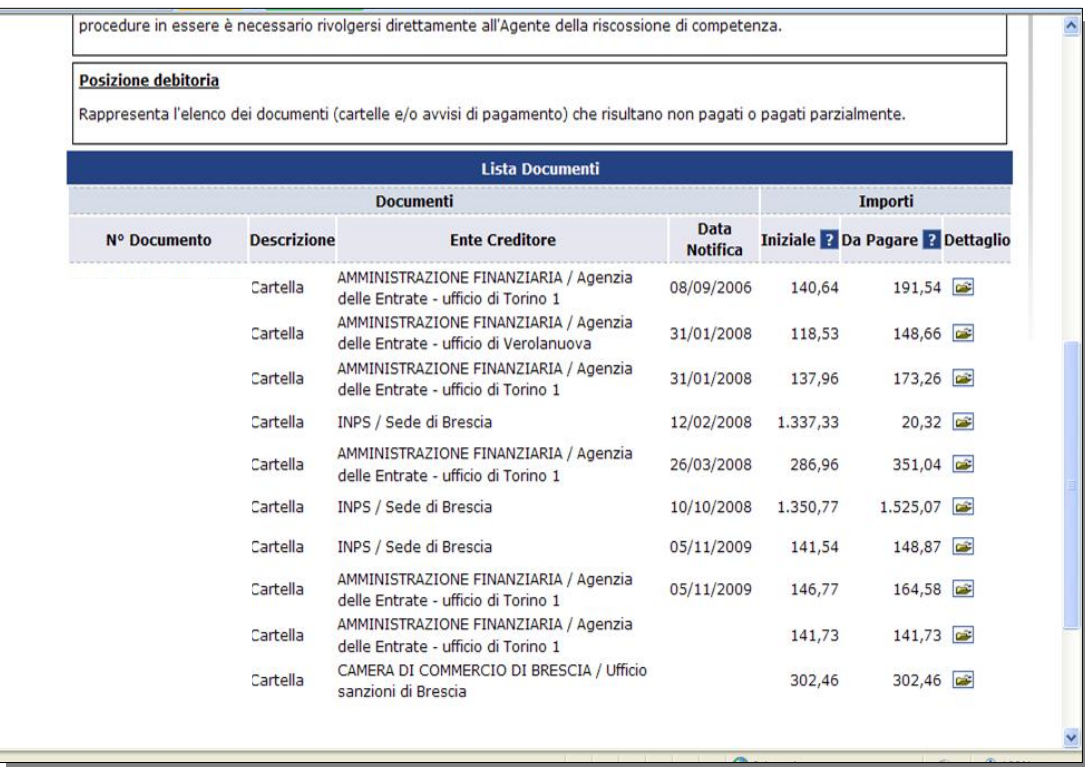

5. Selezionando "dettaglio" comparirà lo stato della cartella selezionata.

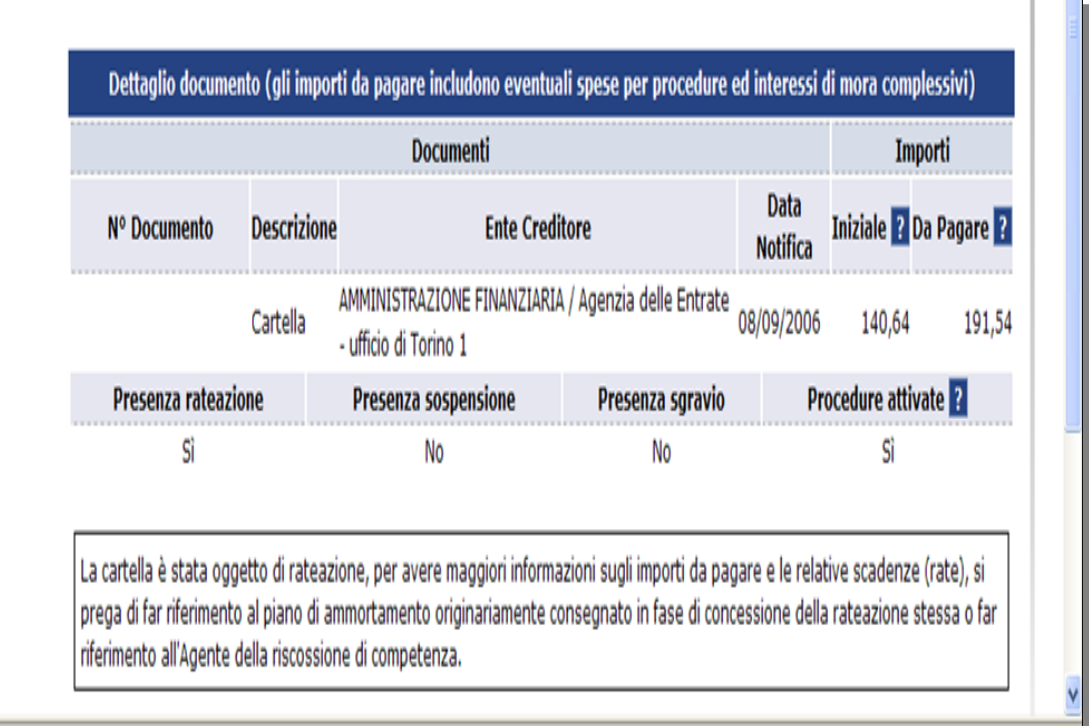

6. Qualora si voglia visualizzare la posizione debitoria di un soggetto persona non fisica, accedere al servizio Estratto Conto tramite le credenziali della persona fisica designata quale gestore incaricato Fisconline sul sito dell'Agenzia delle Entrate.

Nel campo "codice fiscale/partita IVA" selezionare il soggetto sul quale operare.

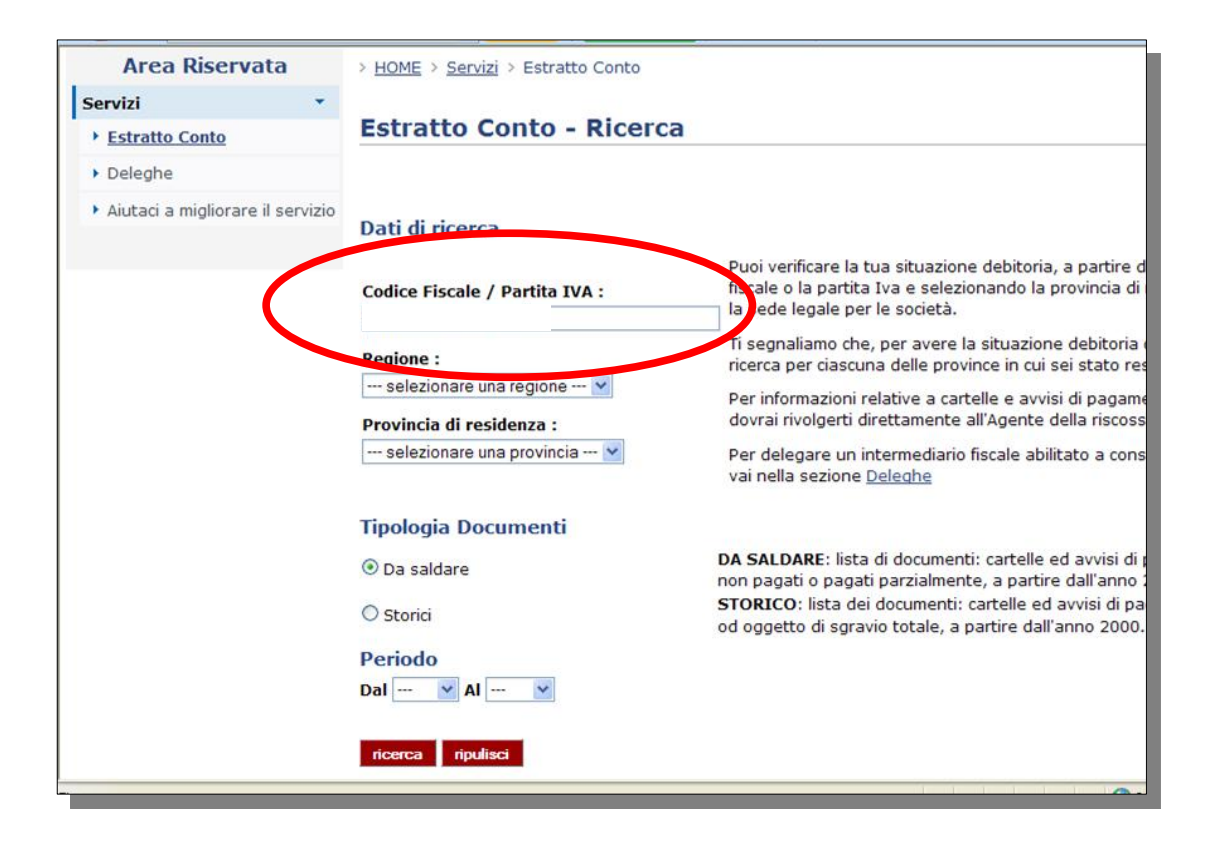

#### **ACCESSO AL SERVIZIO ESTRATTO CONTO TRAMITE CREDENZIALI ENTRATEL**

Per visualizzare la posizione debitoria dei propri clienti, o di un terzo, con le credenziali Entratel, occorre innanzitutto, che l'intermediario abilitato abbia letto e accettato il regolamento di adesione al servizio Estratto Conto. Occorre poi che il contribuente, titolare della posizione debitoria presso Equitalia Esatri SPA, abbia delegato l'intermediario a visualizzare tale posizione.

Il sistema di deleghe tuttavia, non funziona come il cassetto fiscale Entratel; non c'è bisogno di consegnare presso gli uffici la delega e le deleghe ottenute per il cassetto fiscale non permettono l'accesso al servizio Estratto Conto.

Il contribuente delega l'intermediario tramite procedura informatica, utilizzando le proprie credenziali Fisconline, ovvero il codice PIN rilasciato dall'INPS; la delega è revocabile in qualsiasi momento, sempre tramite procedura informatica. Il contribuente può delegare contemporaneamente non più di due intermediari. Il procedimento di delega è il seguente :

1. Selezionare la voce deleghe che compare in alto a sinistra nello schermo, non appena il professionista accede al servizio Estratto Conto.

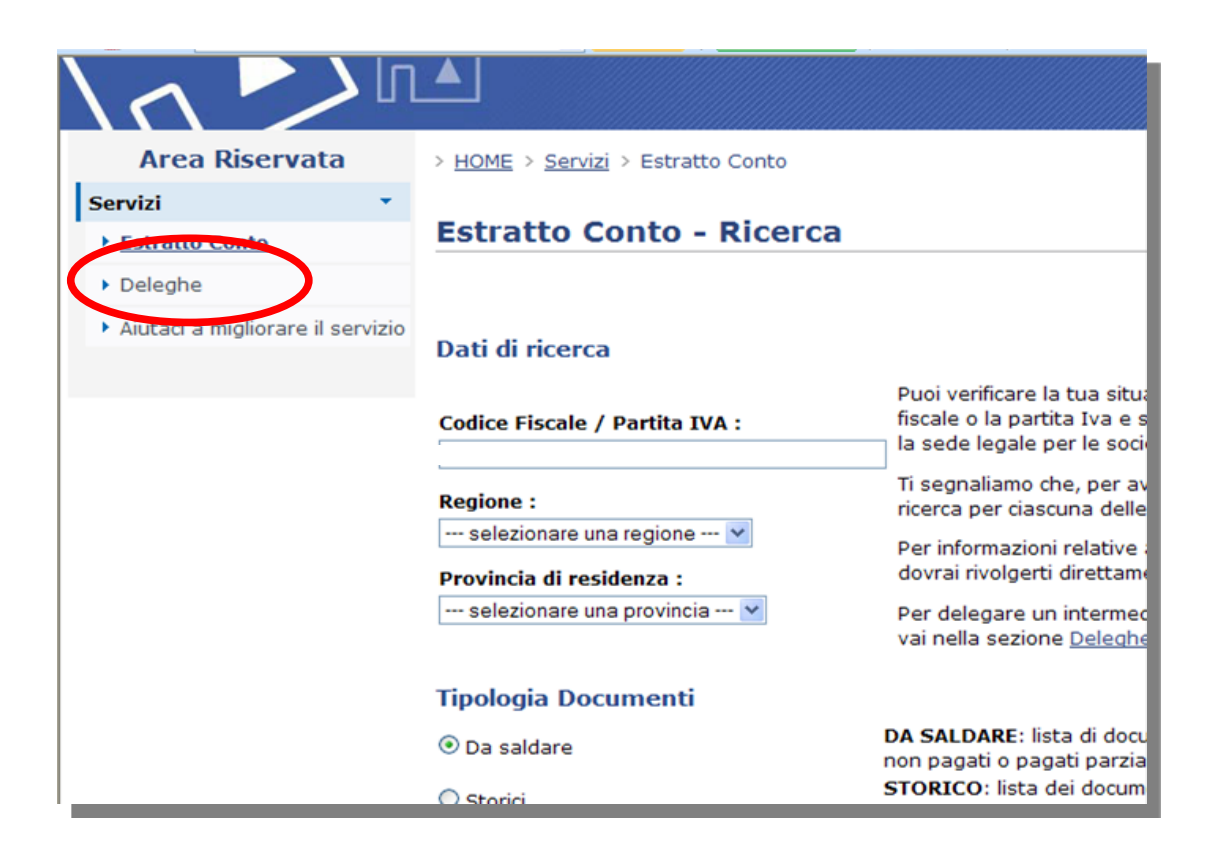

2. Accettare il regolamento per l'uso del servizio da parte degli intermediari abilitati.

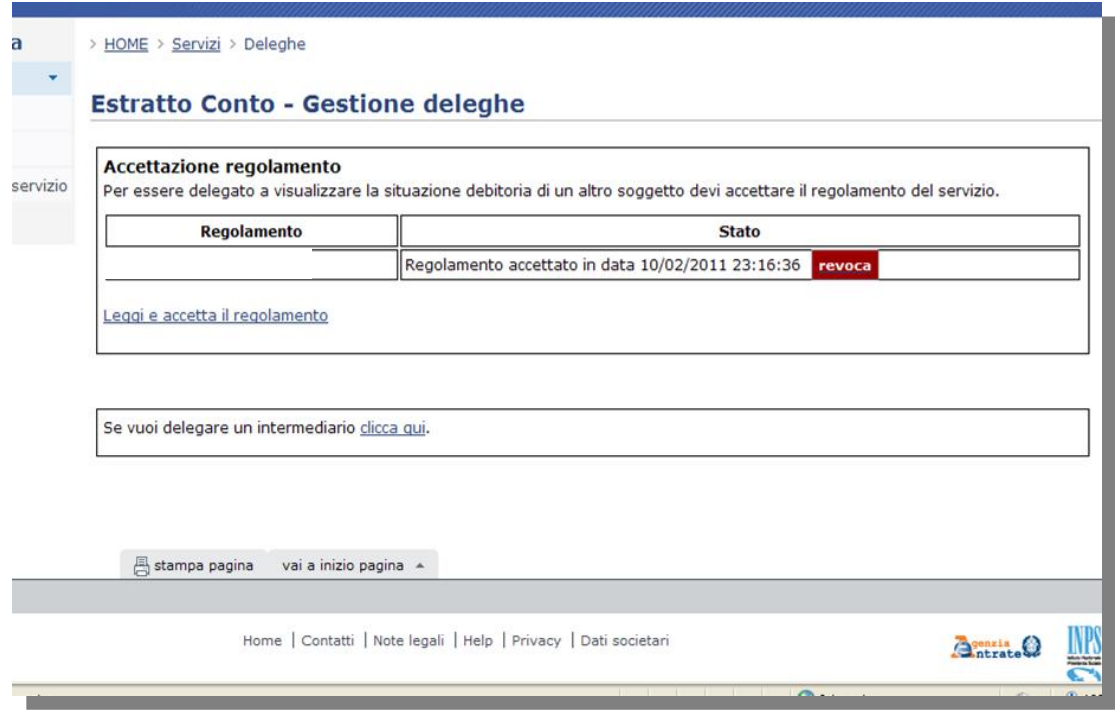

3. Accedere ora al servizio Estratto Conto con le credenziali Fisconline del contribuente e selezionare la voce deleghe nella parte alta a sinistra dello schermo. Inserire il codice fiscale dell'Intermediario che si vuole delegare e premere delega. Si ricorda che, qualora il contribuente sia soggetto diverso da persona fisica, la delega all'intermediario dovrà essere rilasciata accedendo al servizio Estratto Conto mediante le credenziali Fisconline del soggetto persona fisica gestore incaricato.

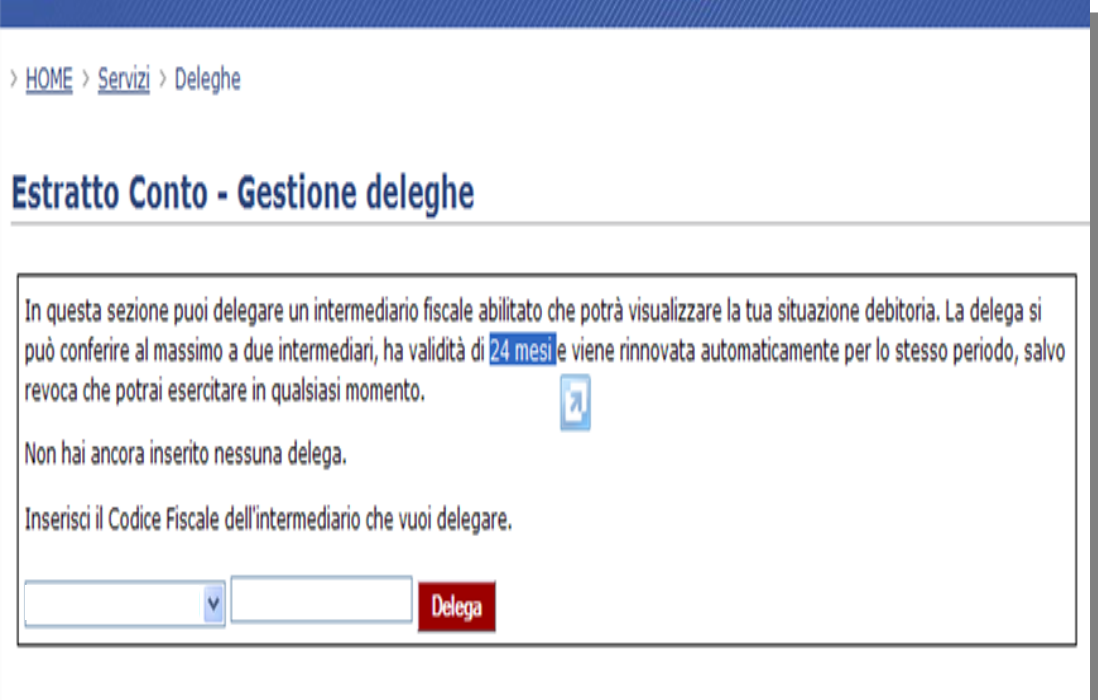

4. La procedura è terminata. Accedendo al servizio Estratto Conto con le Vostre credenziali Entratel, potrete visualizzare, oltre alla Vostra posizione debitoria, anche quella dei contribuenti che avete in delega, selezionando il loro codice fiscale nel campo "codice fiscale/partita IVA".

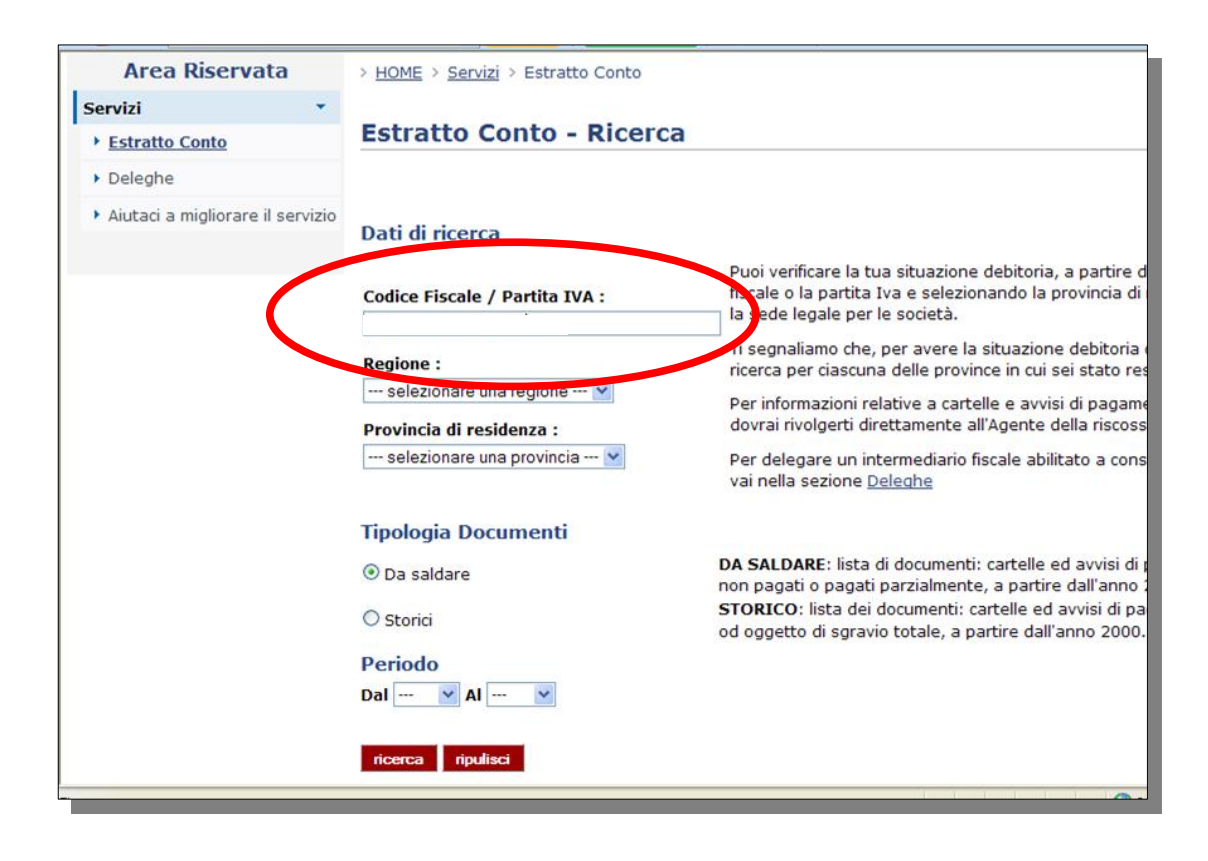

All'Agenzia delle Entrate Ufficio di ...........

## RICHIESTA DI ABILITAZIONE A FISCONLINE

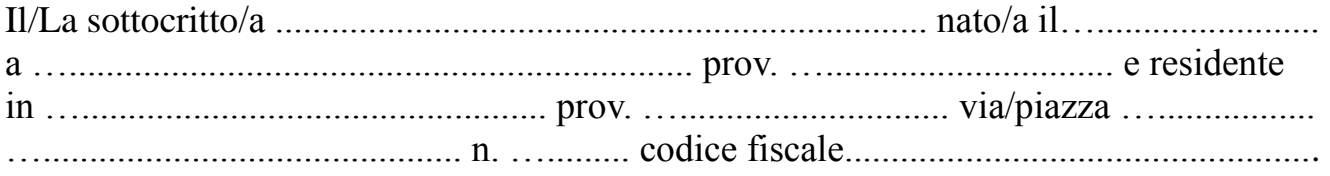

## **CHIEDE**

di essere abilitato ad uniconline.finanze.it per :

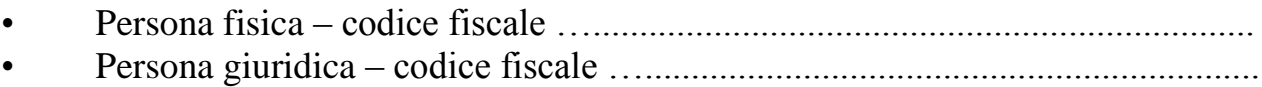

# **DELEGA**

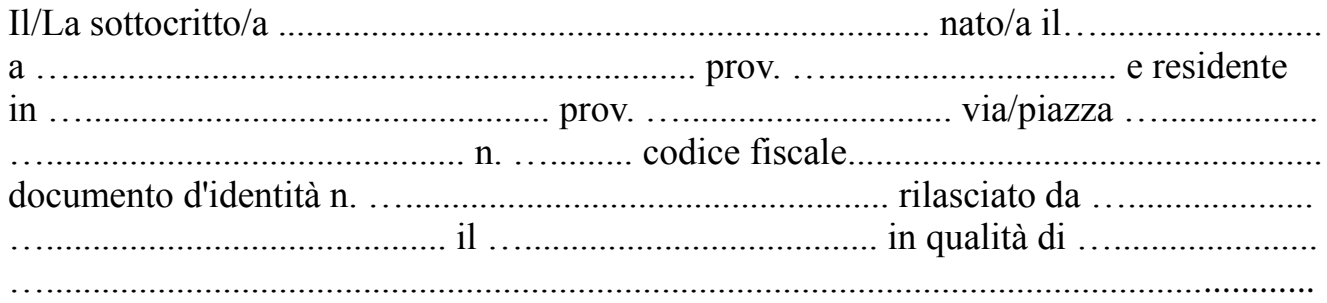

## $DELEGA$

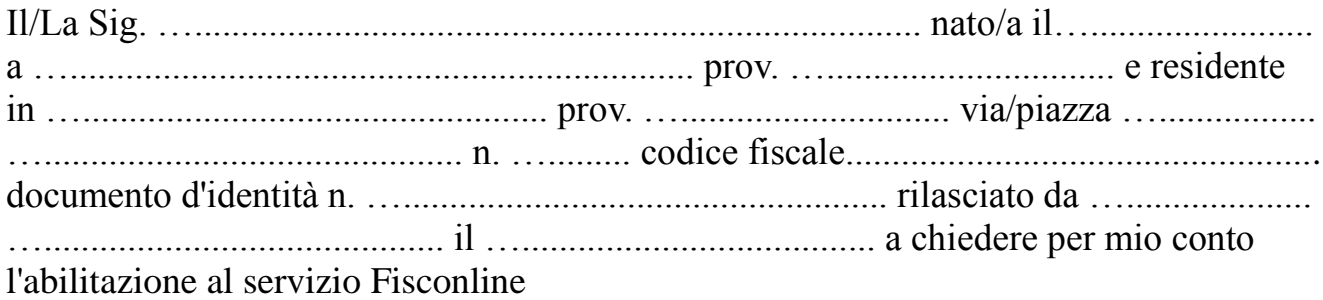